# 数式画像処理

第 **4** 回 増減表・**WinTpic** でグラフを書く

横田智巳 (東京理科大学)

2012 年 10 月 09 日

#### 前回の復習

- o 2 段組み: ¥twocolumn Y=begin*{*multicols*}{*2*}*
- 箱で囲う: ¥fbox
- 箇条書き: ¥begin{itemize}, ¥begin{enumerate}
- コマンド: ¥large, ¥small など

#### 心得: 見やすい Tex ソースを作る

● カンマ, ピリオドの後には半角スペースをいれる!!!

## 箇条書き

箇条書きではいろいろなパラメータ調整ができる:

- ¥itemindent ··· 丸の位置調整(左に動かす)
- 
- 
- 
- 
- 
- 
- 
- 
- 
- 
- 
- 
- 
- 
- 
- 
- 
- 
- 
- 
- 
- 
- 
- 
- 
- **¥labelsep ··· 丸と文字の間を調整**
- 
- 
- 
- 
- 
- 
- 
- 
- 
- 
- 
- 
- 
- 
- 
- 
- 
- 
- 
- 
- **¥itemsep ··· 項目間を調整**

Y=end*{*itemize*}*

Y=setlength*{*Y=itemsep*}{*-5pt*}*

用いるときには以下の形:

Y=begin*{*itemize*}*

 $\frac{4}{10}$ item  $\pm$ item

※他にも多くのパラメータ調整がある

## newcommand してみよう

<mark>¥newcommand</mark> で長いコマンドを (短く or 自分の好きなように) 再定義

する

※経験上プリアンブルにまとめて書いておくと楽である

例) <mark>¥newcommand</mark> {再定義後のコマンド } {定義したいコマンド }

• ¥newcommand  ${xep}$   ${Yep}$   ${Yv}$ 

● ¥newcommand[2] {¥epfrac} {¥varepsilon ^¥frac{#1}{#2}}

※ 2 番目は引数ありの場合:

 $\frac{1}{2}$  无例) ¥epfrac $\{a+1\}$ {b+2}  $\Longleftrightarrow$  ε $\frac{a+1}{b+2}$ 

### 表: tabular

Y=begin*{* tabular *}* 環境で Y=hline で横線を引いて&で縦に区切って中身を 埋めていく.

Y=begin*{* tabular *}{|*c*|*c*|*c*|}*

 $\frac{1}{2}$ hline

Hello & Bonjour & Jambo¥¥

 $\pm$ hline

Thank you & Merci & Asante sana¥¥

 $\pm$ hline

 $\angle$ endtabular

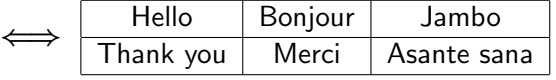

¥hline のかわりに ¥cline など様々なオプションがある.

WinTpic

WinTpic を使って関数を書こう!!

次回の予定

- 第5回 (10/16) 授業予定 <mark>-</mark>

WinTpic, Mathematica で 作成した Tex, eps ファイルの読み込み

**✒ ✑**